# **MISP User Training - General usage of MISP**

MISP - Threat Sharing

CIRCL / Team MISP Project

<http://www.misp-project.org/> Twitter: *[@MISPProject](https://twitter.com/mispproject)*

**MISP PROJECT** 

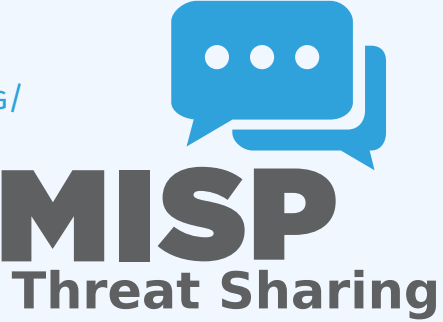

#### Credentials

- $\blacktriangleright$  MISP admin: admin@admin.test/admin
- $\triangleright$  SSH: misp/Password1234

■ Available at the following location (VirtualBox and VMWare):

▶ <https://www.circl.lu/misp-images/latest/>

#### $\blacksquare$  It is a bit broken.

- $\blacktriangleright$  sudo -s
- $\triangleright$  cd /var/www/MISP/
- $\blacktriangleright$  sudo pear install INSTALL/dependencies/Console\_CommandLine/package.xml
- $\blacktriangleright$  sudo pear install INSTALL/dependencies/Crypt\_GPG/package.xml
- $\triangleright$  cd /usr/local/src/misp-modules
- ▶ pip3 install -r REQUIREMENTS
- $\blacktriangleright$  pip3 install.
- $\blacktriangleright$  reboot

#### Plan for this part of the training

- Data model
- **Viewing data**
- Creating data
- Co-operation
- **Distribution**  $\mathbf{r}$
- **Exports**

# MISP - Event (MISP's basic building block)

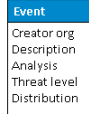

### MISP - Event (Attributes, giving meaning to events)

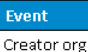

Description Analysis Threat level Distribution

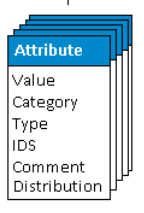

### MISP - Event (Correlations on similar attributes)

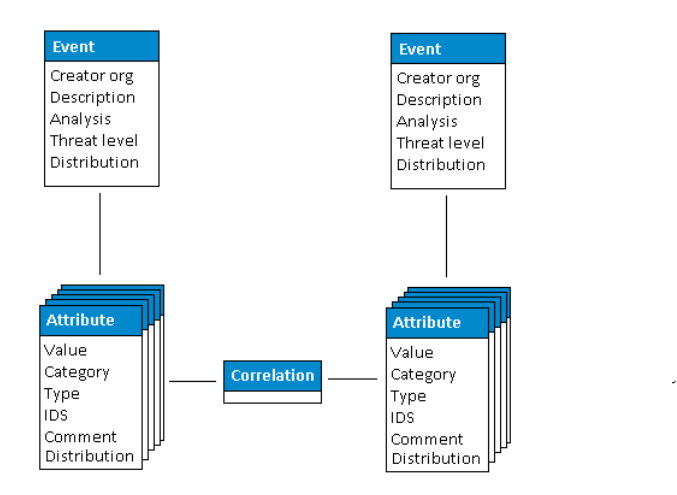

# MISP - Event (Proposals)

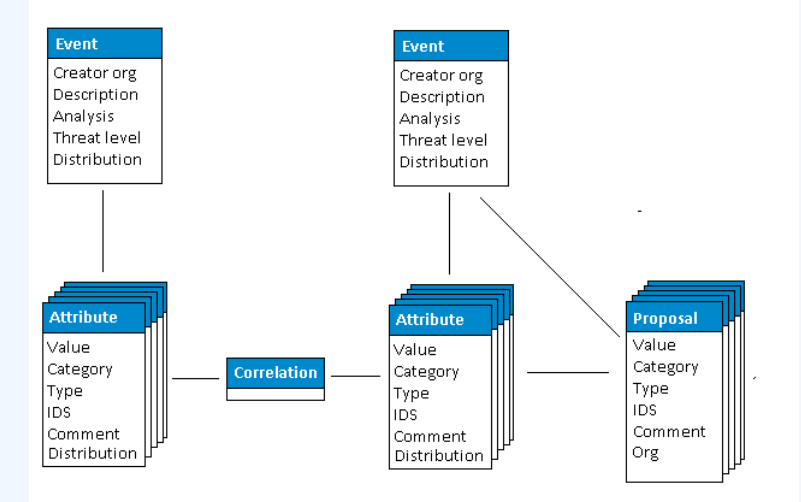

# MISP - Event (Tags)

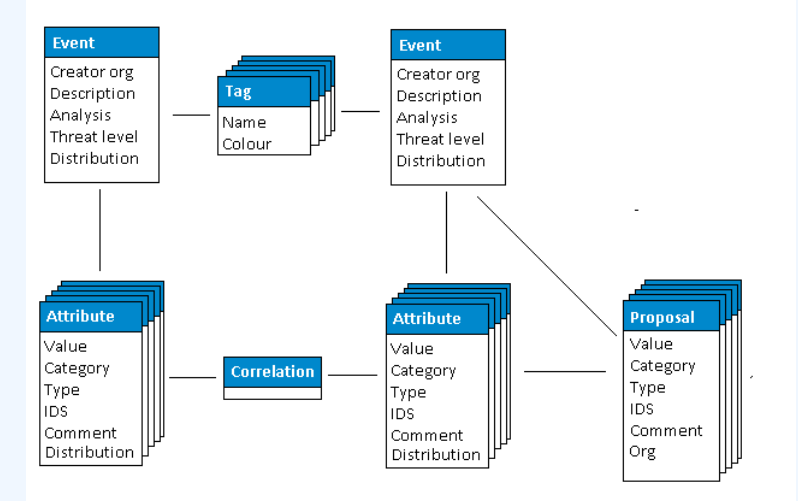

# MISP - Event (Discussions)

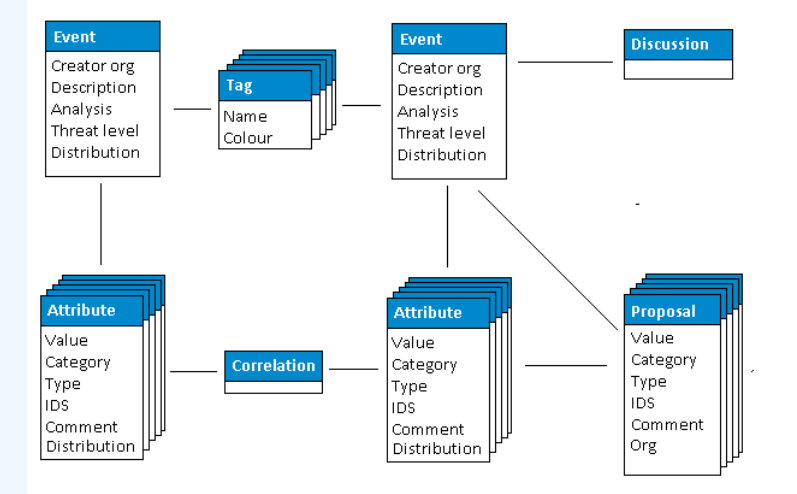

### MISP - Event (Taxonomies and proposal correlations)

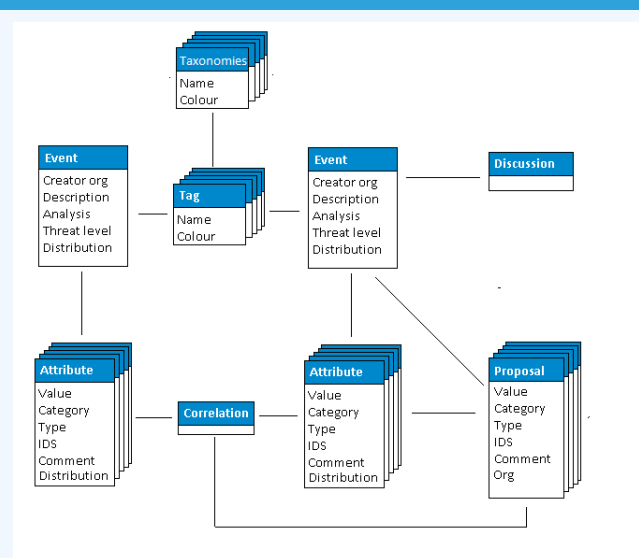

# MISP - Event (The state of the art MISP datamodel)

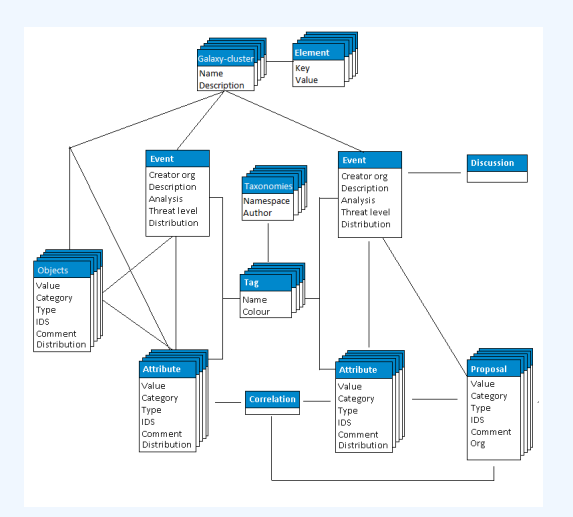

#### Event Index

- $\blacktriangleright$  Event context
- $\blacktriangleright$  Tags
- $\blacktriangleright$  Distribution
- $\blacktriangleright$  Correlations

#### **Filters**

### MISP - Viewing an Event

#### **Event View**

- $\blacktriangleright$  Fvent context
- $\blacktriangleright$  Attributes
	- Category/type, IDS, Correlations
- $\triangleright$  Objects
- $\blacktriangleright$  Galaxies
- $\blacktriangleright$  Proposals
- $\blacktriangleright$  Discussions
- Tools to find what you are looking for
- Correlation graphs

# MISP - Creating and populating events in various WAYS (DEMO)

#### ■ The main tools to populate an event

- $\blacktriangleright$  Adding attributes / batch add
- $\blacktriangleright$  Adding objects and how the object templates work
- $\blacktriangleright$  Freetext import
- $\blacktriangleright$  Import
- $\blacktriangleright$  Templates
- $\blacktriangleright$  Adding attachments / screenshots
- $\blacktriangleright$  API

#### ■ What happens automatically when adding data?

- $\blacktriangleright$  Automatic correlation
- $\blacktriangleright$  Input modification via validation and filters (regex)
- ▶ Tagging / Galaxy Clusters
- Various ways to publish data
	- $\blacktriangleright$  Publish with/without e-mail
	- $\blacktriangleright$  Publishing via the API
	- $\blacktriangleright$  Delegation
- Correlation graphs
- Downloading the data in various formats  $\mathcal{L}_{\mathcal{A}}$
- **API** (explained later)
- Collaborating with users (proposals, discussions, emails)  $\mathcal{L}_{\mathcal{A}}$

### MISP - Sync explained (if no admin training)

- Sync connections
- Pull/push model  $\mathcal{L}_{\mathcal{A}}$
- Previewing instances  $\mathcal{L}_{\mathcal{A}}$
- Filtering the sync
- Connection test tool
- Cherry pick mode

### MISP - Feeds explained (if no admin training)

Feed types (MISP, Freetext, CSV)

- Adding/editing feeds
- **Previewing feeds**
- **Local vs Network feeds**
- Your Organisation Only
- **This Community Only**
- Connected Communities
- **All Communities**
- Sharing Group

### MISP - Distribution and Topology

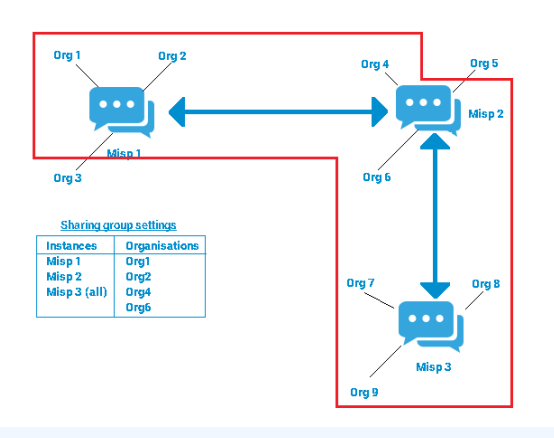

- Download an event
- Quick glance at the APIs
- Download search results  $\mathcal{L}_{\mathcal{A}}$
- ReST API and query builder  $\mathbb{R}^n$
- **■** Settings
- Troubleshooting
- **Workers**
- **Logs**